## 1. Click the **My Infolets** icon.

## **Important Information!**

Navigation: Oracle Home > Supplier Portal

#### NOTES:

- Example data provided for this simulation is for demonstration purposes only. Please enter your appropriate data as needed in the **Production** environment.
- For all Simulation Modes, all example data must be typed exactly as noted in the blue step bubble.

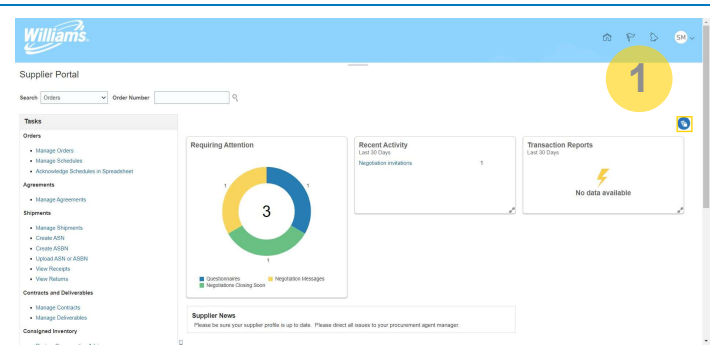

# **2.** Click the **Recent Activity** checkbox.

Recent Activity

### **Important Information!**

User may check or uncheck any items within My Infolets.

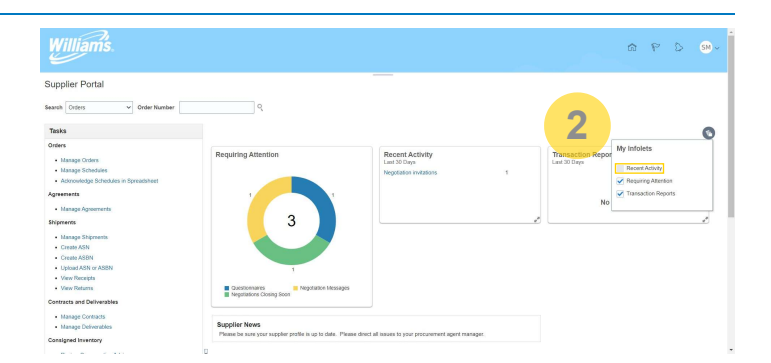

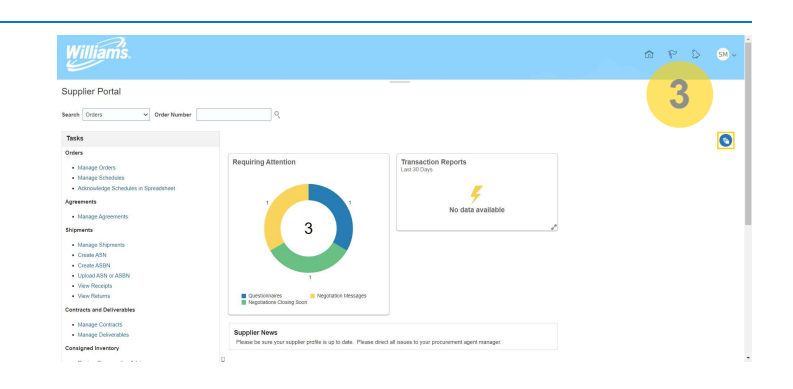

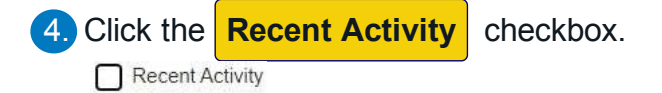

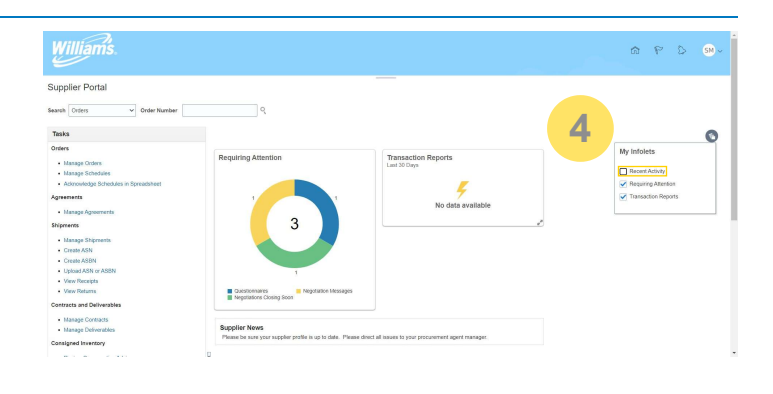

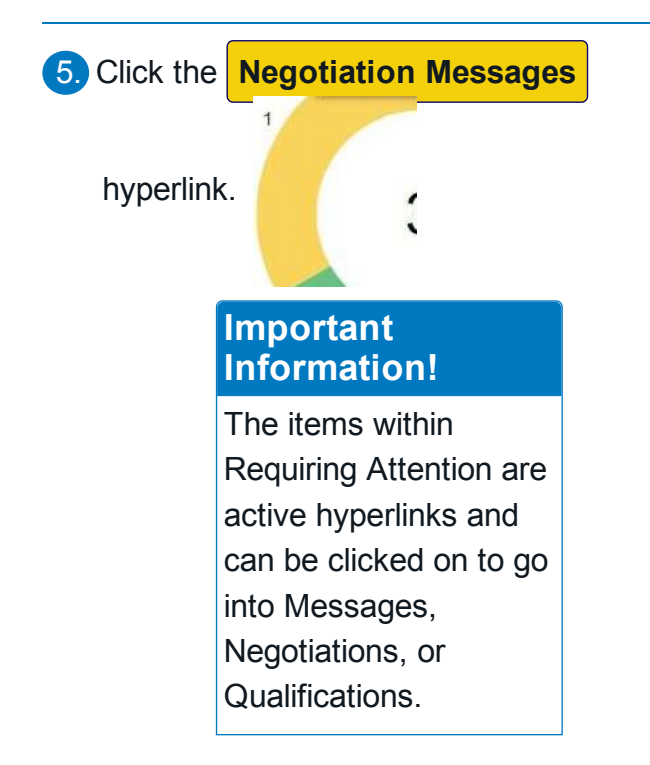

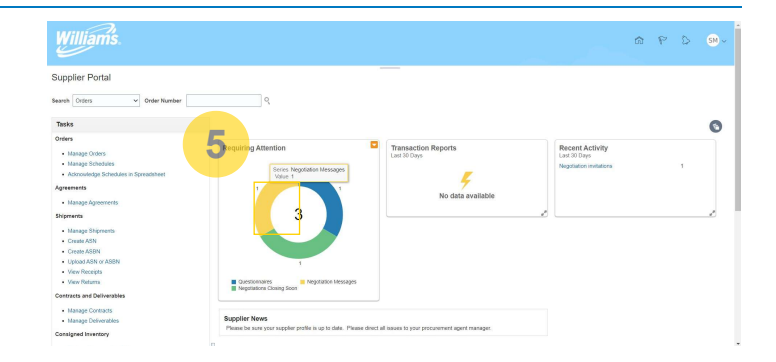

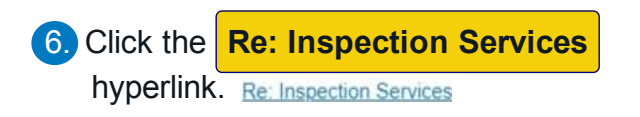

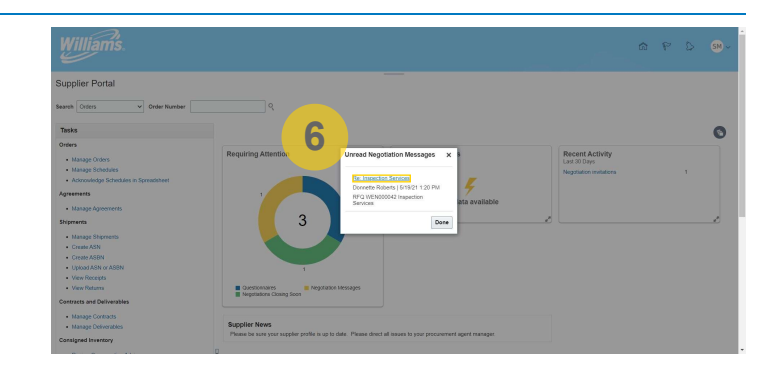

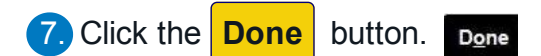

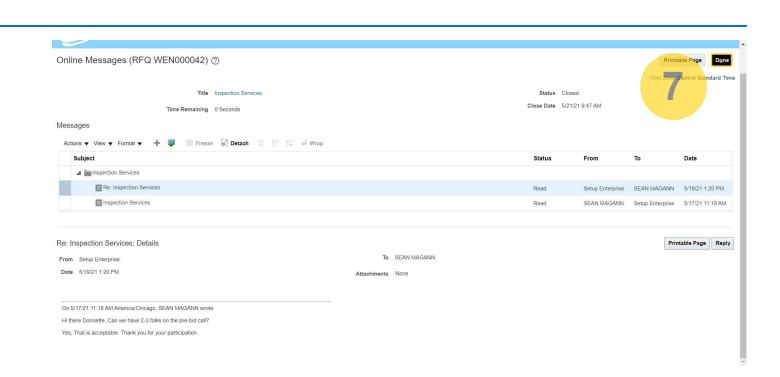

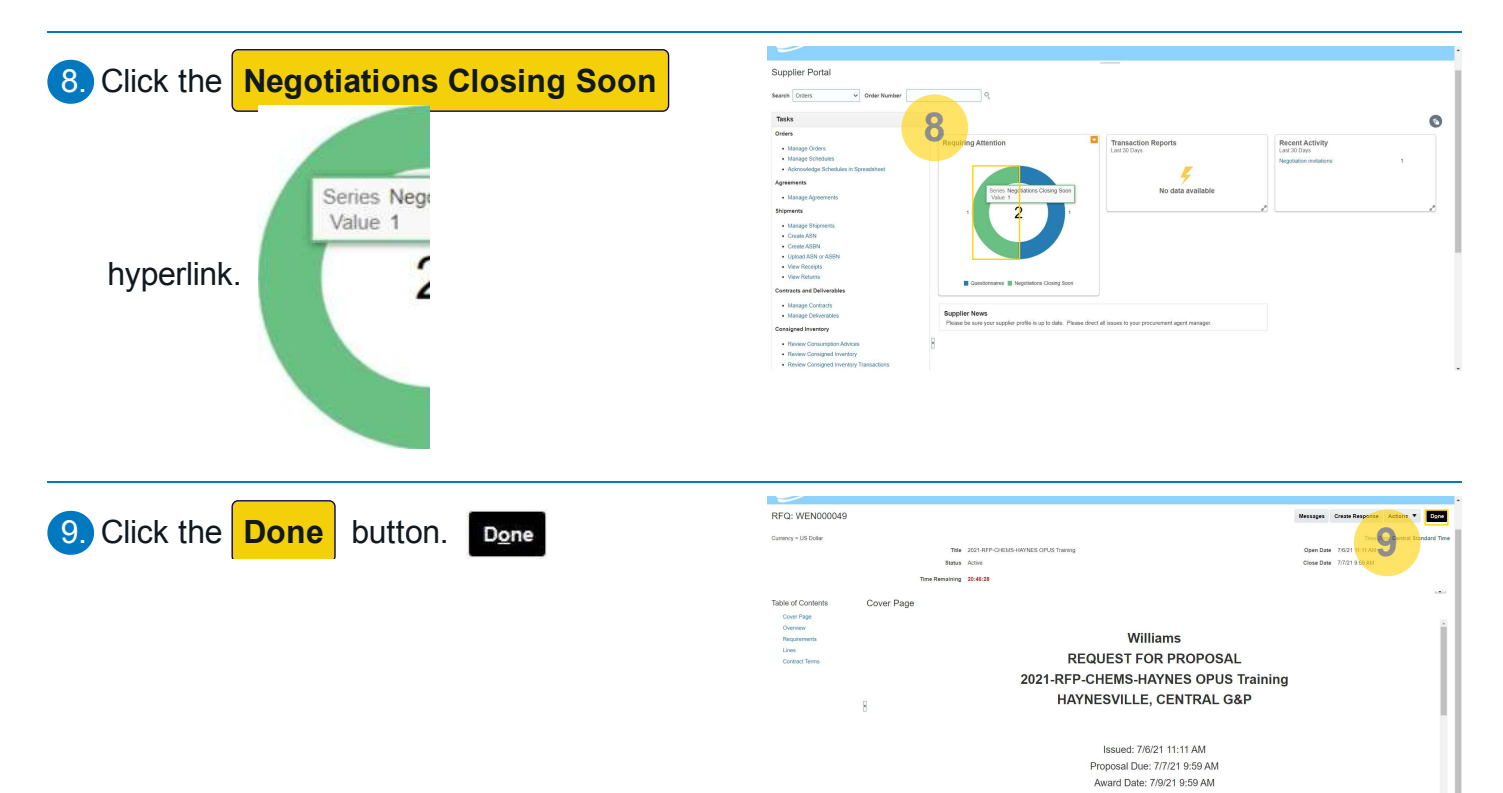

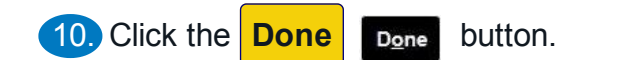

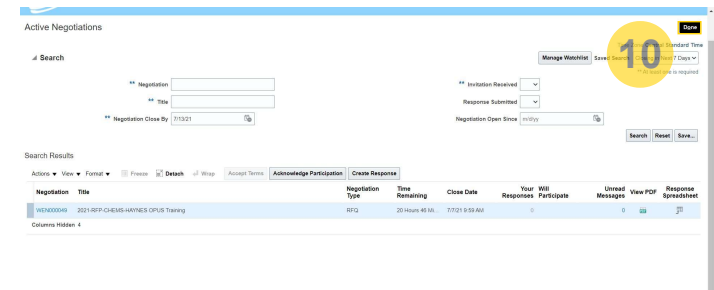

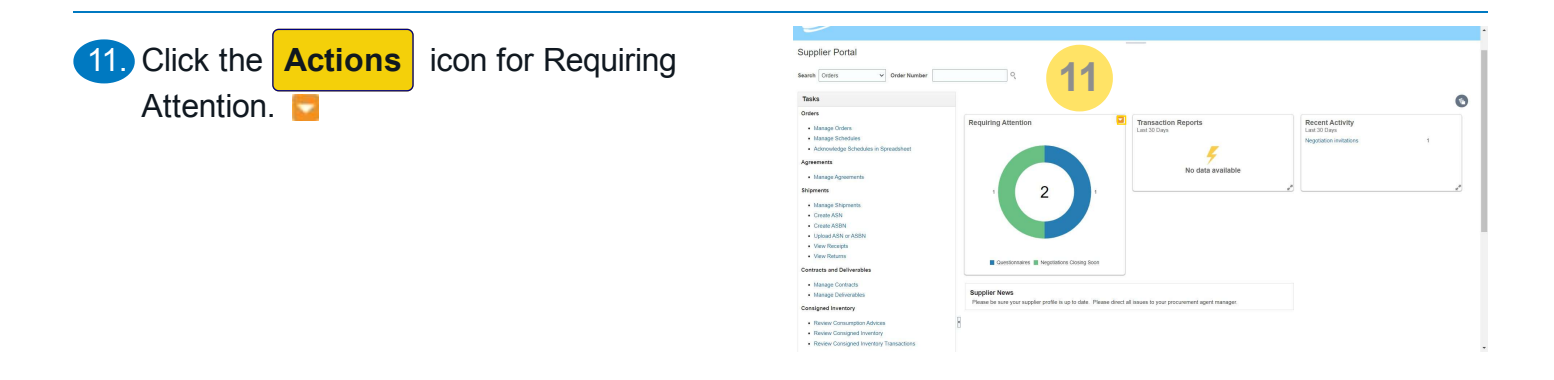

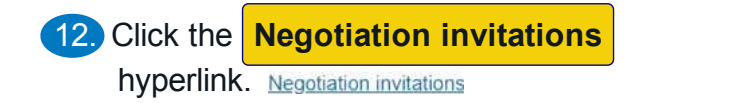

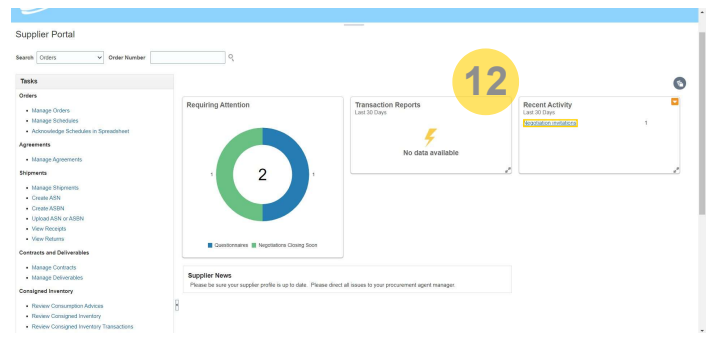

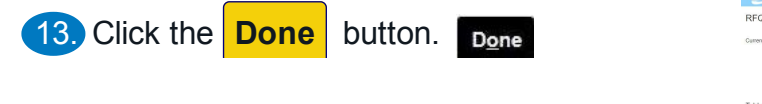

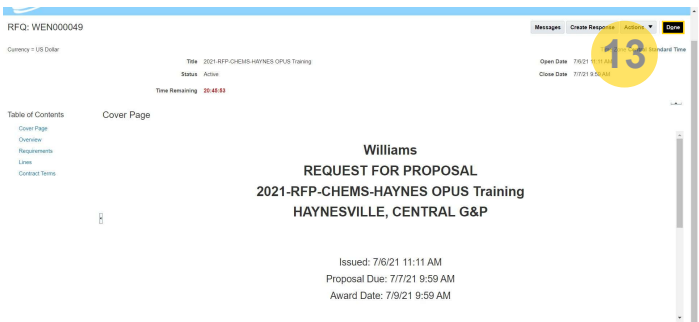

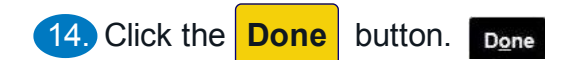

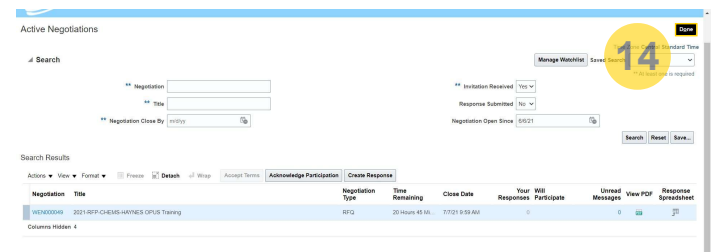